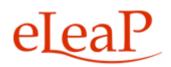

# **Administrator's Manual**

# - Observation Checklist Supplement

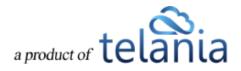

# **Table of Contents**

| Adding an Observation Checklist Course             | 3 |
|----------------------------------------------------|---|
| Add/Edit Observation Checklist Statements          |   |
| Observation Checklist Grading Types                | 6 |
| Activating/Editing/Ordering Statements             | 6 |
| Assigning an Observation Checklist Course          | 7 |
| How to perform an Observation Checklist Assessment | 7 |
| Administrator performing assessments:              | 7 |
| Supervisor performing assessments:                 | 9 |
|                                                    |   |

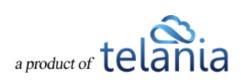

# **Adding an Observation Checklist Course**

An Observation Checklist course is a type of course which allows Administrator and Supervisor level users to perform in-person assessments of learners in other to document skills and proficiency.

To create an Observation Checklist course, click the **add new course** link and enter in the name of the course. Then scroll to the dropdown for Course Type and select [*Observation Checklist*].

|                    | ₩ ₩ ■ Format Frank is Ω em IE  E   |   |
|--------------------|------------------------------------|---|
| B 7 2 M B          | a a a ranat a ranatas a la sen i a |   |
|                    |                                    |   |
|                    |                                    |   |
|                    |                                    |   |
|                    |                                    |   |
|                    |                                    |   |
| Тура               |                                    |   |
| / Standard         |                                    |   |
| Observation Ch     | ecklist                            |   |
| Assignment Notific | tions                              |   |
| NO                 | 0                                  |   |
| Astivo Feedback    |                                    |   |
|                    |                                    |   |
| NO                 | ę                                  |   |
| Active White Board |                                    |   |
| NO                 | 8                                  | 0 |
|                    |                                    |   |

Once selected, simple click the Submit button to begin creating your assessment statements.

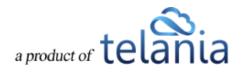

| TRUCTORS | ASSIGNED USERS    | ASSIGNED USER GROUPS                                                            | COMPLETION REPORT                                                                                    | STATS                                                                                                | OBSERVATION CHECKLIST                                                                               | SETTINGS                                                                                   |                                                                                      | Halo 😡                                                                             |  |  |  |
|----------|-------------------|---------------------------------------------------------------------------------|----------------------------------------------------------------------------------------------------|----------------------------------------------------------------------------------------------------|----------------------------------------------------------------------------------------------------|--------------------------------------------------------------------------------------------|--------------------------------------------------------------------------------------|------------------------------------------------------------------------------------|--|--|--|
|          |                   |                                                                                 |                                                                                                    |                                                                                                    |                                                                                                    |                                                                                            |                                                                                      |                                                                                    |  |  |  |
|          | o continue        |                                                                                 |                                                                                                    |                                                                                                    |                                                                                                    |                                                                                            |                                                                                      |                                                                                    |  |  |  |
|          | Telephone Operato | r - Skills Assessment                                                           |                                                                                                    |                                                                                                    |                                                                                                    |                                                                                            |                                                                                      |                                                                                    |  |  |  |
|          | NO                |                                                                                 |                                                                                                    |                                                                                                    |                                                                                                    |                                                                                            |                                                                                      |                                                                                    |  |  |  |
|          | Uncategorized     |                                                                                 |                                                                                                    |                                                                                                    |                                                                                                    |                                                                                            |                                                                                      |                                                                                    |  |  |  |
|          | 0                 |                                                                                 |                                                                                                    |                                                                                                    |                                                                                                    |                                                                                            |                                                                                      |                                                                                    |  |  |  |
|          |                   |                                                                                 |                                                                                                    |                                                                                                    |                                                                                                    |                                                                                            |                                                                                      |                                                                                    |  |  |  |
|          |                   | Sect. Citck <u>have</u> to continue<br>Telephone Operato<br>NO<br>Uncategorized | Sect. Click <u>have</u> to continue<br>Telephone Operator - Skills Assessment<br>MO<br>Uncategorized | Sect. Citch <u>have</u> to continue<br>Telephone Operator - Skills Assessment<br>NO<br>Uncategorized | Sect. Citch <u>hare</u> to continue<br>Telephone Operator - Bills Assessment<br>NO<br>Uncategorized | Sect. Citch <u>hare</u> to continue Telephone Operator - Bills Assessment NO Uncategorized | Sect. Click have to continue Telephone Operator - Skills Assessment NO Uncategorized | Sect. Cick have to continue Telephone Operator - Salta Assessment NO Uncategorized |  |  |  |

Click the link in the alert statement highlighted in green

go to the **OBSERVATION CHECKLIST** tab. You can also click on the **OBSERVATION CHECKLIST** tab to start building your Observation statements.

## **Add/Edit Observation Checklist Statements**

To begin adding or editing your Observation Statements, click the **OBSERVATION CHECKLIST** tab.

#### Add a description

Adding a description will help the assessor performing the assessment understand and communicate to the learner the what and why for performing this assessment. To add a description, click the link

Add a checklist description then enter your description and click

Save

The course has been added. Click here to continue

to

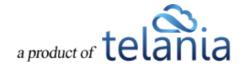

| INSE HOME    |                      | A REPORT OF THE PARTY OF |                                  |                             |             |                                 |            |       |
|--------------|----------------------|--------------------------|----------------------------------|-----------------------------|-------------|---------------------------------|------------|-------|
| The second   | INSTRUCTORS          | ASSIGNED USERS           | ASSIGNED USER GROUPS             | COMPLETION REPORT           | STATS       | OBSERVATION CHECKLIST           | SETTINGS   | Hep 😡 |
| scription    |                      |                          |                                  |                             |             |                                 |            |       |
| cription     |                      |                          |                                  |                             |             |                                 |            |       |
|              |                      |                          |                                  |                             |             |                                 |            |       |
| hecklist des | e19991               |                          |                                  |                             |             |                                 |            |       |
| lephone op   | erator represents of | our company and is off   | ten the first point of contact w | (th customers and others. ] | This assess | sment is designed to verify and | d document |       |
|              | ils our operators si |                          |                                  |                             |             |                                 |            |       |
|              | ne our openerere e   | course providence        |                                  |                             |             |                                 |            |       |
|              |                      |                          |                                  |                             |             |                                 |            |       |
|              |                      |                          |                                  |                             |             |                                 |            |       |
|              |                      |                          |                                  |                             |             |                                 |            |       |
|              |                      |                          |                                  |                             |             |                                 |            |       |
|              |                      |                          |                                  |                             |             |                                 |            |       |
|              |                      |                          |                                  |                             |             |                                 |            |       |
|              |                      |                          |                                  |                             |             |                                 |            |       |
|              |                      |                          |                                  |                             |             |                                 | e          |       |

**Remember**, you can always come back and edit the description. To edit the description, click the [Edit] link next to the description.

| Telepho             | ne Opera              | tor - Skills                 | Assessment                         |                                |               |                                     |                  |                        |
|---------------------|-----------------------|------------------------------|------------------------------------|--------------------------------|---------------|-------------------------------------|------------------|------------------------|
| COURSE HOME         | INSTRUCTORS           | ASSIGNED USERS               | ASSIGNED USER GROUPS               | COMPLETION REPORT              | STATS         | OBSERVATION CHECKLIST               | SETTINGS         |                        |
| Description         |                       |                              |                                    |                                |               |                                     |                  | 1                      |
| A telephone operato | r represents our comp | any and is often the first ; | point of contact with customers an | d others. This assessment is d | esigned to ve | rify and document the relevant skil | is our operators | should possess. (Edit) |
| Statements          |                       |                              |                                    |                                |               |                                     |                  |                        |
| There are no stat   | ements yet.           |                              |                                    |                                |               |                                     |                  |                        |
| Add new St          | atement               |                              |                                    |                                |               |                                     |                  |                        |
| AGG HEW O           |                       |                              |                                    |                                |               |                                     |                  |                        |
|                     |                       |                              |                                    |                                |               |                                     |                  |                        |
| Grading Type        | Binary: Yes/No        |                              |                                    |                                |               |                                     |                  |                        |
|                     | onay: roario          |                              |                                    |                                |               |                                     |                  |                        |
| Add statement       |                       |                              |                                    |                                |               |                                     |                  |                        |

#### Add an Observation Checklist Statement

To add a statement for your Observation checklist, simply enter the statement into the statement box,

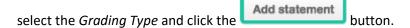

Here's an example:

a product of telania

#### Add new Statement

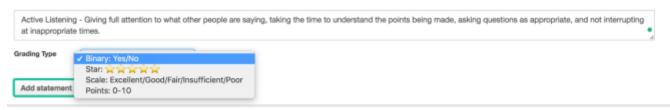

**Active Listening** - Giving full attention to what other people are saying, taking the time to understand the points being made, asking questions as appropriate, and not interrupting at inappropriate times.

To assess this statement using a Yes/No grading type, simply select that grading type and click

Add statement

## **Observation Checklist Grading Types**

There are four (4) grading types for Observation Checklist statements:

- 1. **Binary (Yes or No):** The binary grading type is for when you simply need a yes or no assessment result for a statement, i.e. can the learner do this action or not?
- 2. **Star**: Star assessments are useful if you want to award an increasing level of proficiency for an assessment. This is simple and almost universally understood. The Star grading starts at 1 star to a maximum of 5 stars. Typically, the higher the number of stars, the higher the value of the assessment.
- 3. **Scale**: The scale grading type is like the Star grading type except you now have specific descriptions for what each level or proficiency equates to. The Scale ranges from "Excellent" to "Poor". It also includes, "Good", "Fair" and "Insufficient" levels.
- 4. **Points**: The points grading type is designed to allow you to customize your own level or values for the assessment. If you prefer to award specific points for each statement, the Point grading type works best.

#### **Activating/Editing/Ordering Statements**

Your observation checklist statements are in inactive status by default. This is to give you the choice of selecting which statements end up being used in your live assessments.

- To activate a statement, simply click on the inactive icon <sup>™</sup> to turn it to an active <sup>™</sup> statement.
- To re-order your statements, use the down or up arrows <sup>1</sup>
- To edit or delete an existing statement, click the *edit* **edit edit inks**.

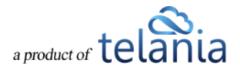

# *eLeaP Administrator's Manual* Here's an example of my list of active and inactive statements:

Description

| The objective of the workplace Observation is for an Observer to observe the applicant apply the safe work behavior | rs learned from their training program (or from previous work experie | ince) to the work environment | t and their job n | sie. ( <u>Cdi</u> ) |
|----------------------------------------------------------------------------------------------------|-----------------------------------------------------------------------|-------------------------------|-------------------|---------------------|
| Statements                                                                                                    |                                                                       |                               |                   |                     |
| Statement                                                                                                    | Grading Type                                                          | Order                         | Active            | Actions             |
| Obtain & Complies with Permits                                                                                      | Binary: Yes/No                                                        | •                             | 0                 | GP edit × delete    |
| Places signs and barriers                                                                                           | Binary: Yes/No                                                        | * *                           | 0                 | Of edit N delete    |
| Selects and wears correct PPE                                                                                       | Binary: Yes/No                                                        | * *                           | 0                 | Cif edit 🗶 delete   |
| Identifies hazards of the task and surrounds                                                                        | Stat warman                                                           | * *                           | 0                 | Gf add M delete     |
| Selects correct tools and equipment                                                                                 | Stat Concerne                                                         | **                            | 0                 | Cit add 🗶 delete    |
| Uses correct tools; equipment and techniques                                                                        | Stat was a was                                                        | * *                           | ۲                 | Gf add M delete     |
| Maintains tools and equipment                                                                                       | Scale: Excellent/Good/FaixInsufficient/Poor                           | * *                           | 0                 | GP edit 🗶 delete    |
| Manages Look out and Tag out processes                                                                              | Scale: Excellent/Good/FaixInsufficient/Poor                           | * *                           | ۲                 | Of edit M delete    |
| Maintains good housekeeping                                                                                         | Scale: Excellent/Good/FaixInsufficient/Poor                           | * *                           | 0                 | Gf edit 🗶 delete    |
| Follows work instructions                                                                                           | Points: 0-10                                                          | **                            | 0                 | Gf add N delete     |
| Is familiar with location and use of emergency equipment and exits                                                  | Scale: Excellent/Good/FaixInsufficient/Poor                           | * *                           | •                 | GP edit 🗶 delete    |
| Communicates with others when undertaking work tasks to maintain safety                                             | Points: 0-10                                                          | +                             | 0                 | Cif add M delete    |

# Assigning an Observation Checklist Course

**Note**: Observation Checklist courses are to be used for performing physical assessments of skills and proficiencies. This means they are going to be performed by a system administrator or a designated Supervisor level user.

# Assigning to users:

Observation checklists can be assigned to specific users. Simply click on the **ASSIGNED USERS** tab. (You will need to activate your course prior to assignment).

Then click the O assign new users link. Select the users you want to assign to be assessed.

Note: No emails are sent to individual users regarding Observation Checklist courses.

# Assigning to user groups:

To assign an Observation Checklist to user groups, click the **ASSIGNED USER GROUPS** tab. Then click the **assign new user groups** link and select the relevant user groups to be assigned and assessed.

<u>Note</u>: While **no emails** are sent to individual users within the assigned user group regarding this Observation Checklist course, if a Supervisor is assigned to manage the assigned user group, the supervisor will receive a notification regarding a pending assessment.

# How to perform an Observation Checklist Assessment

# Administrator performing assessments:

As an Administrator, you can perform an Observation Checklist assessment. Once an Observation

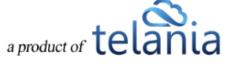

Checklist course has been assigned to individual users or user groups, click on the **COMPLETION REPORT** tab to begin performing your assessment.

|                         | UCTORS ASSIGNED USERS  | ASSIGNED USER GROUPS | COMPLETION REPORT   | STATS | OBSERVATION CHECKLIST | SETTINGS       |          |        |                |
|-------------------------|------------------------|----------------------|---------------------|-------|-----------------------|----------------|----------|--------|----------------|
| anniary Report: Control | ver % ( 17.4)          |                      |                     |       |                       |                |          |        | O Export to Ex |
| User.                   | Select User Group      | Belect Progress      | From                | at To |                       | Filter         |          |        |                |
| iton catlor, helds Step |                        |                      |                     |       |                       |                |          |        |                |
| io. Name.*              | Eral                   | Program              | Observation Assessm | tree  | Completed Relea       | se Certificate | Deatline | Active | Set Complete   |
| - Kernst, Jack          | jackk@elespue.com      | Chinesen             | 🛛 Start 📥           |       | 87                    | 1              | none     | 0      | Set Consist    |
| . Seval, Constant       | elsactraming@gmail.com | CALCULA              | @ Start             |       | 12                    | 1.1            | none     | 0      | Set Complete   |
|                         | mo.eewfoxtute@chi      | (Internet)           | @ Start             |       | 14                    | 24             | 150/56   | 0      | Set Consien    |
| . The man. Bam          |                        |                      |                     |       |                       |                |          | 0      | Set Constell   |

Click the Start button next to each assigned user to begin your assessment.

# Observation Assessment Course: Telephane Operator - Bills Assessment User: Telephane Operator - Bills Assessment User: Rempt, Jack Active Listenning - Giving full attention to what other people are saying, taking the time to understand the points being made, asking questions as appropriate, and not interrupting at inappropriate times. No Yes Speaking - Talking to others to convey information effectively. Image: Colspan="2">Image: Colspan="2">Image: Colspan="2">Colspan="2">Colspan="2"Colspan="2"Colspan="2"Colspan="2"Colspan="2"Cols

Click or, if on a mobile device, tab the various assessment grading options. For example, if you agree with **Yes** as the appropriate assessment for the binary statement, select or tab the [Yes] option.

Active Listening - Giving full attention to what other people are saying, taking the time to understand the points being made, asking questions as appropriate, and not interrupting at inappropriate times.

If you need to save the current assessment and come back later, you can. Simply click the

Save this Assessment

button. This button also works to finalize the assessment and move on to the next learner to be assessed.

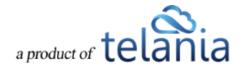

An assessment that is completed will show an assessment score (Score: 90.00%) in the Completion Report tab. In incomplete assessment will show an In Progress status.

To continue assessing an incomplete checklist, click the In Progress link.

## Supervisor performing assessments:

Supervisors can help Administrators manage and perform Observation Checklist assessments. However, for a Supervisor to view and perform assessments, two conditions need to be met:

- 1. The Supervisor must be assigned to manage the assigned User Group(s)
- 2. The Supervisor managed user group must be assigned to the Observation Checklist course using the ASSIGNED USER GROUPS tabs. This means even if members of a user group which is managed by a supervisor are assigned individually to an Observation Checklist course, the associated Supervisor will not be able to view and perform that assessment.

If the two conditions above are met, the assigned Supervisor, will receive an email notification regarding a pending Observation Checklist course.

| A | A Observation Checklist Course has been assigned to: Observation Group 1 💿 Inbox x Software Day                                                                                                    | х          | e e     | 5 🛛 |
|---|----------------------------------------------------------------------------------------------------|------------|---------|-----|
| * | the Easy 3:32 PM (0 minutous to eLeaP 🐨                                                                                                    | es ago) 🚖  | *       | Ŧ   |
|   | Susan ,                                                                                                    |            |         |     |
|   | The User Group you supervise (Observation Group 1), has been assigned to the following Observation Assessment course: Telephon<br>Assessment.                                                                                                    | Operator - | Skills  |     |
|   | Please go to the Observation Assessments section of your account to access and complete your assigned Observation Assessments.                                                                                                    |            |         |     |
|   | Please note: This e-mail was sent from a notification-only address that cannot accept incoming e-mail. Do not reply to this message. In to help@eleapsoftware.com .<br>If you have received this email in error, please forward it immediately to support@eleapsoftware.com or contact eLeaP at www.eleapsoftware.com Sent: 06.25.2017 15:31 |            | our reș | yly |

The supervisor can click on the Observation Assessments link to go directly to the assigned and pending assessment.

Supervisors should also check their INBOX section of their accounts for additional notifications.

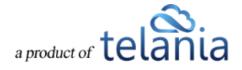

| Here / Hox<br>Inbox                                                       |            |
|---------------------------------------------------------------------------|------------|
| No. 🗌 Read Subject                                                        | Date       |
| 1. O An Observation Assessment Course needs your attention                | 06/25/2017 |
| <ol> <li>An Observation Assessment Course needs your attention</li> </ol> | 06/23/2017 |
| 3. O An Observation Assessment Course needs your attention                | 06/23/2017 |
| 4. C Storywhiter Assessment Course needs your attention                   | 06/16/2017 |
| 5. O An Observation Assessment Course needs your attention                | 06/14/2017 |
| 6. O Statemation Assessment Course needs your attention                   | 06/13/2017 |
| 7. O S An Observation Assessment Course needs your attention              | 06/12/2017 |
| <ol> <li>An Observation Assessment Course needs your attention</li> </ol> | 06/12/2017 |

Once on the relevant Observation Checklist course to be assessed, the Supervisor can begin by clicking the **Start** button next to the learners' name.

| elânia                                |                 | HOME                    | COURSES | USER GROUPS TRUE | ING PATHS FORU | M MY ACTIVITY |            |          | Baker Smith   | A, Susa |
|---------------------------------------|-----------------|-------------------------|---------|------------------|----------------|---------------|------------|----------|---------------|---------|
| Home / User Dougs / Co<br>Observation | Assessme        | ents                    |         |                  |                |               |            |          |               |         |
| MEMBERSHIP GROUPS                     | YOU SUPERVISE   | OBSERVATION ASSESSMENT  |         |                  |                |               |            |          |               | Hol     |
| User                                  | Telephone Oper  | ator \$ T Filter        |         |                  |                |               |            |          |               |         |
| No. Name                              | Course          |                         |         | Progress         | Observatio     | n Assessment  | Completed  | Deadline | Assessor      |         |
| 1. Captain, James                     | Telephone Open  | tor - Skills Assessment |         | Not started      | 8              | Start         |            | none     |               |         |
| 2. Griesel, Brandon                   | Telephone Opera | tor - Skills Assessment |         | Not started      | 6              | Start         | -          | none     |               |         |
| <ol> <li>Don, Simon</li> </ol>        | Telephone Open  | tor - Skills Assessment |         | Not started      | 6              | Start         |            | 1010     |               |         |
| 4. Center, Kennedy                    | Telephone Open  | tor - Skills Assessment |         | Not started      | 6              | Start         | -          | none     |               |         |
| 5. Mark, James                        | Telephone Opera | tor - Skills Assessment |         | Not started      | 0              | Start         |            | none     |               |         |
| 6. Kempt, Jack                        | Telephone Opera | tor - Skills Assessment |         | Completed        | Score          | 90.00%        | 06/25/2017 | none     | Webbong, Don  |         |
| Total Records: 6                      |                 |                         |         |                  |                |               |            |          | < back to Use | er Gros |

The Observation Checklist tool is designed to be used on any device any time anywhere. We encourage you to access and perform assessments on mobile devices, laptops and other devices. Once the Supervisor clicks the Start button next to each assigned user, they see a mobile responsive version of the tool to enable them easily perform their assessment.

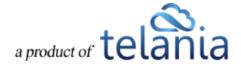

|                               |                                |                                     |                        | o opena           |               | Skills Assessment                                                |                                    |
|-------------------------------|--------------------------------|-------------------------------------|------------------------|-------------------|---------------|------------------------------------------------------------------|------------------------------------|
| User:                         |                                | C                                   | aptain,                | James             |               |                                                                  |                                    |
| saying, t<br>questior<br>No Y | akin<br>1s as<br>'es           | g the ti<br>appro                   | me to<br>priate,       | under<br>and n    | stai<br>iot i | on to what other p<br>nd the points being<br>nterrupting at inap | g made, asking<br>propriate times. |
|                               | g - Ta<br>: ☆                  | -                                   |                        |                   |               | vey information ef                                               | fectively.                         |
| ны                            | Гы (                           | ਮਮ                                  | H I                    | - พ.พ             | ы             | инини                                                            |                                    |
|                               | Orior                          | ntation                             | - Activ                | vely lo           | okir          | g for ways to help                                               | people.                            |
| service                       | onei                           | Turterorri                          |                        |                   | _             | -                                                                |                                    |
| Poor                          |                                | ficient                             | Fair                   | Goo               | bd            | Excellent                                                        |                                    |
| Poor<br>Social P<br>understa  | Insut<br>ercej<br>andir        | ficient<br>ptivene<br>ig why        | ss - B<br>they r       | leing a<br>eact a | wai<br>is th  | e of others' reacti<br>ey do.                                    | ons and                            |
| Poor<br>Social P<br>understa  | Insul                          | ficient<br>ptivene<br>ig why        | ss - B<br>they r       | leing a           | wai           | e of others' reacti                                              | ons and                            |
| Poor<br>Social P<br>understa  | Insuf<br>ercej<br>andin<br>2 3 | ficient<br>ptivene<br>ng why<br>4 5 | ess - B<br>they r<br>6 | leing a<br>eact a | wai<br>is th  | e of others' reacti<br>ey do.<br>10                              | ons and                            |

Click or, if on a mobile device, tab the various assessment grading options. For example, if you agree with **Yes** as the appropriate assessment for the binary statement, select or tab the [**Yes**] option.

If you need to save the current assessment and come back later, you can. Simply click the

Save this Assessment button. This button also works to finalize the assessment and move on to the next learner to be assessed.

An assessment that is completed will show an assessment score (Score: 90.00%) in the Completion Report tab. In incomplete assessment will show an In Progress status.

To continue assessing an incomplete checklist, simply click the In Progress link.

# Selecting Additional Observation Checklist Courses:

To select additional Observation Checklist courses to assess, use the drop-down selector to select the relevant course:

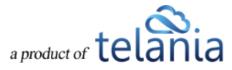

| User              | ✓ Select Course                                                                              |           |                        |            |          |                    |  |
|-------------------|----------------------------------------------------------------------------------------------|-----------|------------------------|------------|----------|--------------------|--|
|                   | OA First course<br>Assessing OSHA Safety                                                     |           |                        |            |          |                    |  |
| ia. Name          | Workplace Observation Checklist<br>I want to assess my employees' skills                     | Progress  | Observation Assessment | Completed  | Deadline | Assessor           |  |
| . Webbong, Don    | Workplace Observation Checklist : Group 2<br>Create OA Course for Beview                     | Completed | Score: 62.50%          | 05/17/2017 | none     |                    |  |
| Webbong, Don      | Create CA Course for Review : DUPLICATE                                                      | Completed | Score: 70.00%          | 06/13/2017 | none     | -                  |  |
| Weobong, Don      | Workplace Observation Checklist : Sup<br>New OA                                              | Completed | Score: 82.50%          | 06/12/2017 | none     |                    |  |
| Captain, James    | Workplace Observation Checklist : Short version<br>QA - in progress                          | Completed | Score: 60.00%          | 06/13/2017 | none     |                    |  |
| Coptain, James    | QA course added - checking in progress stats<br>Direct to UG - completion - not started test | Completed | Score: 79.16%          | 06/19/2017 | none     | Baker Smith, Susan |  |
| Captain, James    | Telephone Operator - Skills Assessment                                                       | Completed | Score 53.33%           | 05/05/2017 | none     |                    |  |
| Captain, James    | Workplace Observation Checklist : Group 2                                                    | Completed | Score: 51.50%          | 06/07/2017 | none     |                    |  |
| Captain, James    | Create OA Course for Review                                                                  | Completed | Score: 45.00%          | 06/09/2017 | none     |                    |  |
| Coptain, James    | Create OA Course for Review : DUPLICATE                                                      | 0%        | In Progress            |            | none     |                    |  |
| 3. Captain, James | Workplace Observation Checklist : Sup                                                        | Completed | Score: 100.00%         | 06/13/2017 | none     |                    |  |

Once you select the relevant course, click the **Filter** to see the assigned users to be assessed. Use

the Start button to begin performing your assessment.

<u>Note</u>: As a supervisor, you can also perform assessments from the **User Group Activity** report page for user groups you supervise. Simply, select the relevant course and if there are pending users to be

assessed you will see the **Start** button next to their names.

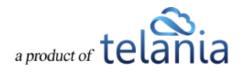